## AlienVault USM Virtual Appliance **Quick Start Guide**

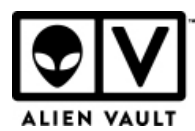

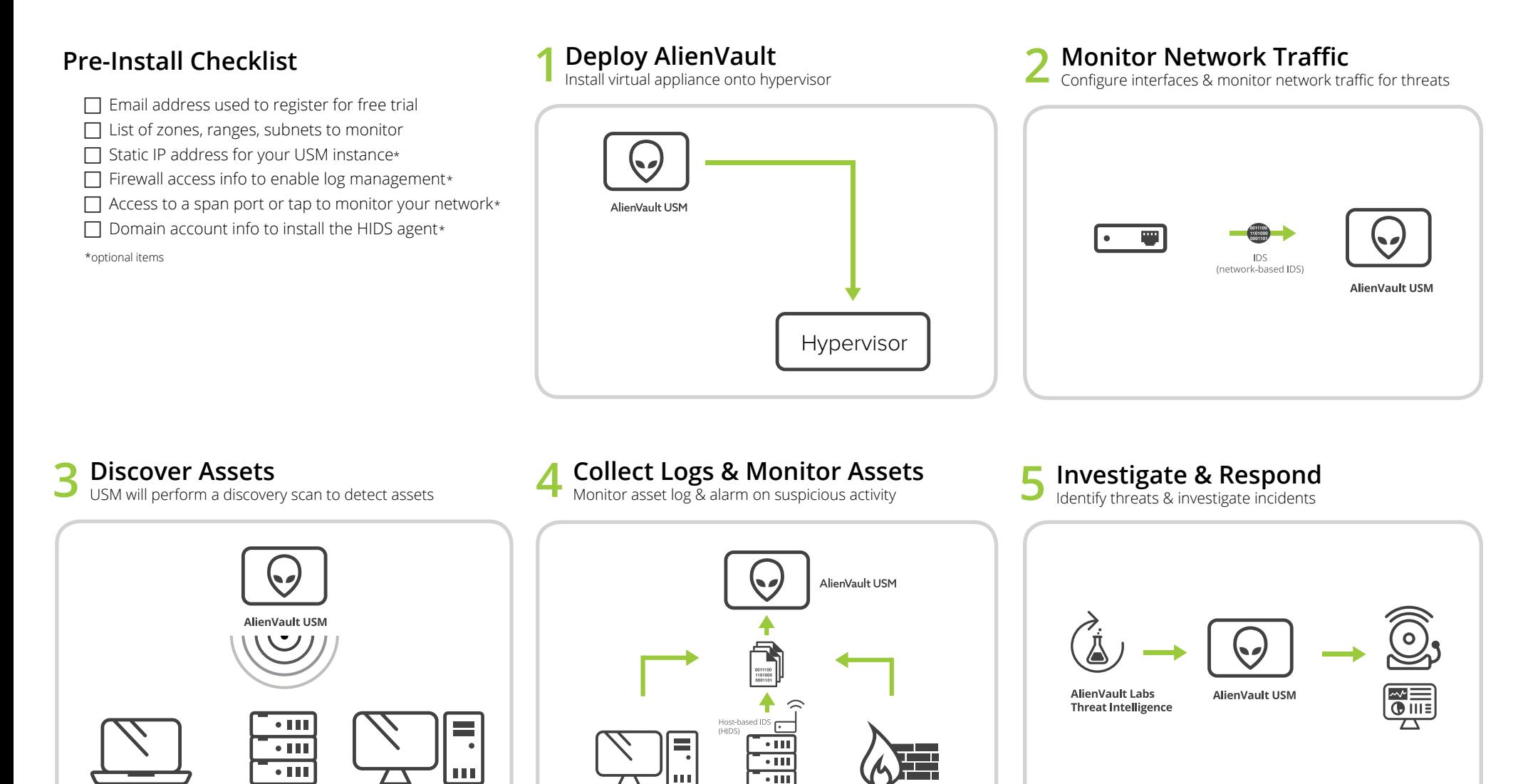

Need Help? You can contact an **[AlienVault representative](mailto:trialsupport@alienvault.com)**.

Don't have a virtual environment? If you don't have a virtual environment or don't have access to VMware or Hyper-V, check out our [deployment page](https://www.alienvault.com/products/deployment-options) to help you find the right USM product for you.

## AlienVault USM Virtual Appliance **Quick Start Guide**

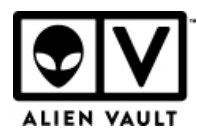

## **How to:**

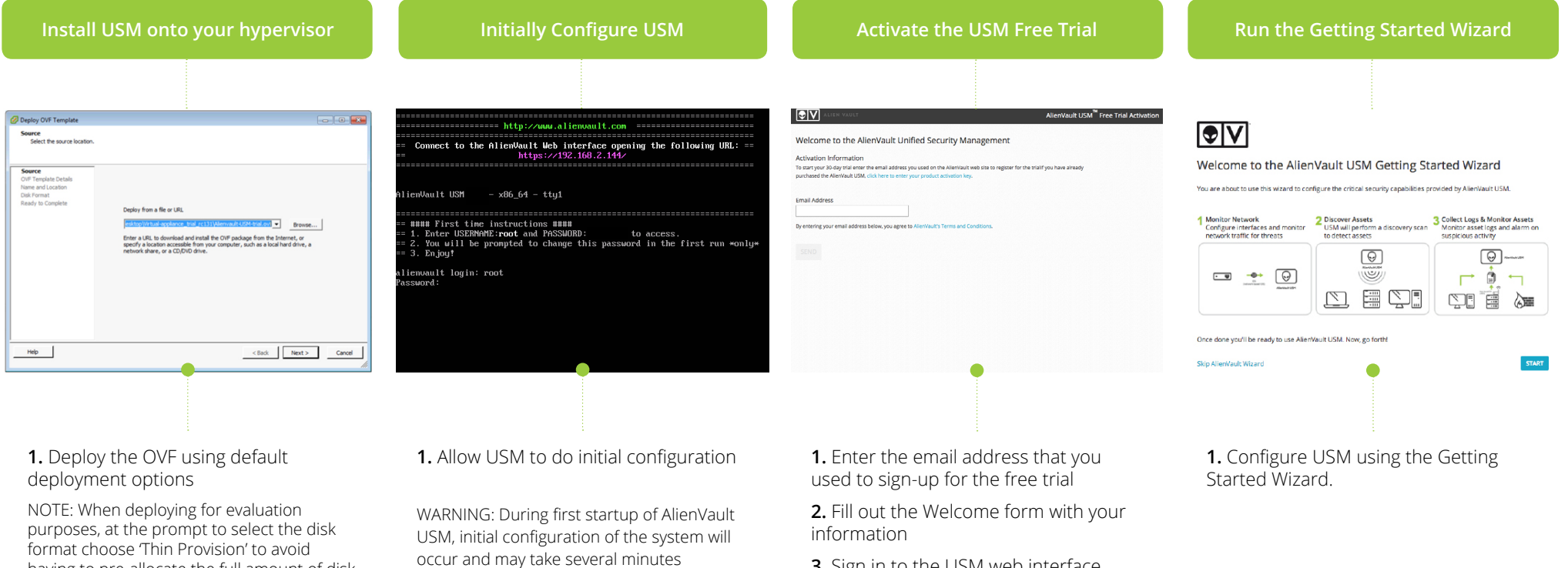

having to pre-allocate the full amount of disk space. This will allocate a minimal footprint for your image and grow as you store logs

**2.** Power on the appliance and open the AlienVault command line console

**2.** Log in using the credentials found on screen and change the root password

**3.** Open the USM web interface using the URL provided

**3.** Sign in to the USM web interface using the username and password